# Cómo hemos enseñado electrónica analógica y digital durante la pandemia

Unai Hernandez-Jayo Facultad de Ingeniería Universidad de Deusto Bilbao, España unai.hernandez@deusto.es

Javier García-Zubia Facultad de Ingeniería Universidad de Deusto Bilbao, España zubia@deusto.es

*Abstract***—Durante la pandemia de 2020, y durante todo el curso 20/21, tuvimos que adaptar un modelo de enseñanza completamente presencial a uno, primero completamente online y después a un modelo mixto. Si bien la adaptación de las clases magistrales a estos nuevos escenarios pudieron ser más o menos sencillas, las clases de laboratorio, fundamentales en la enseñanza de la electrónica, no lo fueron tanto. En este trabajo presentaremos cómo adaptamos las prácticas de las asignaturas de electrónica analógica y digital a un modelo online, gracias al uso eficaz de laboratorios remotos**

*Keywords—Laboratorios remotos, electrónica digital, electrónica analógica*

# I. INTRODUCCIÓN

Tanto el segundo semestre de 2020, como todo el curso 2020/21, debido al coronavirus, hemos tenido que pasar de un modelo presencial a un modelo a distancia en el que la forma de interactuar con nuestros alumnos y ellos con los recursos de aprendizaje ha sido exclusivamente a través de Internet. Cada profesor ha tenido que adaptar su modelo de aprendizaje a las herramientas basadas en el PC, realizando las clases en tiempo real a través de sesiones de Meet, Teams (u otras aplicaciones), grabando vídeos con explicaciones, o accediendo a recursos virtuales, etc.

Si bien estas herramientas pueden ser suficientes para la enseñanza no universitaria o la formación profesional, no los son tanto en la enseñanza superior, especialmente en disciplinas técnicas como las ingenierías y determinados ciclos formativos, donde las habilidades derivadas de las sesiones prácticas son imprescindibles para asimilar un alto porcentaje de contenidos teóricos. Más en concreto en el ámbito de la electrónica, los alumnos necesitan acceder al laboratorio para completar muchas de las explicaciones teóricas que los profesores proporcionamos en clase.

Pero, ¿qué herramientas podemos ofrecer a los alumnos para que puedan llevar a cabo su proceso de aprendizaje desde casa de la misma manera que si estuvieran en los laboratorios de electrónica la universidad? Parece que más que nunca los laboratorios remotos han sido la solución o quizás la mejor (y única) alternativa.

En este trabajo queremos compartir con toda la comunidad educativa universitaria nuestra experiencia en el uso de laboratorios remotos durante la pandemia. Durante el segundo semestre del curso 2020 y durante el curso 20/21 donde aún teníamos restricciones de acceso a los laboratorios, profesores

de la Universidad de Deusto ofrecieron a sus alumnos laboratorios remotos en las áreas de electrónica analógica y digital principalmente. Este artículo presenta estos laboratorios y muestra cómo los profesores de otras universidades pueden acceder a ellos y utilizarlos.

# II. CONTEXTO Y ALCANCE

Un laboratorio remoto es una herramienta de aprendizaje utilizada principalmente como apoyo, soporte y/o complemento en asignaturas relacionadas con la ciencia y la ingeniería. En un contexto normal, los laboratorios remotos veníamos usándolos en aquellos casos en los que desarrollar determinados trabajos en las instalaciones del campus no ERA fácil: disponibilidad de equipos, horarios, necesidad de los alumnos de completar prácticas fuera de horario, etc. En nuestro caso, los laboratorios remotos también los ofrecemos como complemento a las sesiones presenciales de laboratorio, permitiendo a los estudiantes repetir un ejercicio o un experimento a distancia, tantas veces como deseen, eliminando las restricciones en cuanto a distancia y tiempo, ya que a través de Internet los estudiantes pueden acceder al laboratorio cuando quieran y desde donde quieran [1].

Un laboratorio remoto puede definirse como un recurso educativo emergente que combina tecnologías hardware y software, que facilita la distribución remota de contenidos prácticos a través de la web y permite al usuario configurar, controlar y/o monitorizar parámetros físicos reales del experimento bajo prueba, desarrollando prácticamente las mismas acciones que si estuviera delante de él en un laboratorio presencial.

Existen prácticamente tantos tipos de laboratorios remotos como materias de enseñanza, ya que un laboratorio remoto podría desarrollarse para permitir el acceso a prácticamente cualquier tipo de experimento, ya sea en el campo de la química, la física, la robótica o incluso la energía nuclear como en el caso del laboratorio remoto basado en un reactor nuclear ofrecido por el MIT [2]. Esto significa que el uso de los laboratorios remotos no se limita a su aplicación en un único entorno educativo, sino que puede utilizarse para controlar más equipos de los que habitualmente se controlan con un ordenador. Son laboratorios mediados a través de Internet. Con este enfoque, el experimento puede realizarse en cualquier lugar donde haya una conexión a Internet (en casa, en la calle, en un café...). Como dijo Del Alamo: "Si no puedes venir al laboratorio, el laboratorio irá a ti" [3].

A lo largo de los siguientes apartados, presentaremos el uso que los autores de este trabajo hemos estado haciendo de 2 ejemplos de laboratorios remotos, que han sido una herramienta clave durante la pasada pandemia para seguir ofreciendo contenidos y experiencias prácticas a nuestros alumnos en el campo de la electrónica.

## III. LABORATORIO REMOTO DE ELECTRÓNICA ANALÓGICA VISIR

VISIR es probablemente el laboratorio remoto más premiado, compartido, referenciado y que más tiempo lleva activo del mundo. El profesor Ingvar Gustavsson, tras el desarrollo de algunos prototipos iniciados en el año 1999, lanzó una versión totalmente operativa en 2009. La principal mejora y avance respecto a iniciativas similares fue el diseño de una matriz de conmutación basada en relés que permitía a los estudiantes crear sobre ella circuitos reales usando componentes e instrumentos reales, mediante el diseño previo de estos circuitos en una protoboard virtual.

La descripción completa y detallada de VISIR se incluyó por primera vez en el trabajo publicado en la revista IEEE Transactions on Learning Technologies [1]. Este trabajo, según IEEExplore ha sido citado 257 veces y ha recibido 2485 vistas de su texto completo. Según Google Scholar ha sido citado 258 veces, por lo que se puede observar el impacto que tuvo esta publicación en el área de conocimiento de los laboratorios remotos.

Actualmente, es posible encontrar instancias de VISIR en Suecia (1), España (2), Portugal (1), Austria (2), Alemania (1), India (1), Marruecos (1), Argentina (2), Brasil (2), Costa Rica (1) y Estados Unidos (1). VISIR ha sido también el núcleo y el motor de múltiples proyectos europeos como VISIR+ [2] y PILAR [3], que han permitido la difusión de VISIR por todo el mundo, aumentando el número de usuarios de este laboratorio. Además, la International Association of Online Engineering (IAOE) cuenta con un Grupo de Especial Interés denominado Federación VISIR cuyo objetivo es proporcionar un sistema uniforme donde los estudiantes puedan registrarse y acceder a los laboratorios remotos VISIR desplegados en el mundo de una manera federada (http://onlineengineering.org/VISIR-Federation\_about.php)[5][6]. Así, gracias a este ecosistema generado alrededor de VISIR, miles de estudiantes han aprendido utilizando VISIR, contexto en el que se ha comprobado que VISIR tiene un efecto positivo en el proceso de aprendizaje de los estudiantes [7][8].

Básicamente, VISIR ofrece los mismos instrumentos y casi las mismas capacidades de un laboratorio manual de electrónica analógica, pero de forma remota. Gracias a los interfaces realistas proporcionados (Figura 1), el usuario puede construir y probar circuitos electrónicos con componentes reales y validar su comportamiento con instrumentos reales.

Es importante tener en cuenta que el uso del VISIR requiere una fase previa de configuración en la que interviene el profesor. Como en una experiencia real-tradicional, el profesor prepara el laboratorio con los componentes y circuitos que quiere experimentar con sus alumnos. En el VISIR se realiza un proceso similar, de forma que sólo aquellos componentes y circuitos predefinidos por el profesor pueden ser practicados por los alumnos.

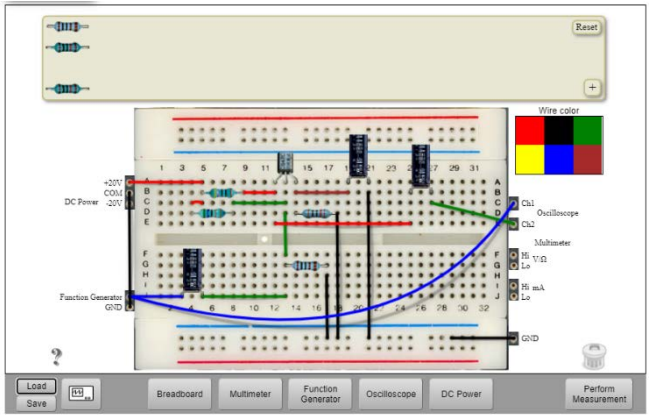

Fig. 1. Interfaz de usuario del laboratorio remoto VISIR

Esta fase de configuración previa se realiza en la matriz de conmutación, núcleo del VISIR junto con el sistema PXI (Figura 2). En esta matriz de conmutación, el profesor coloca los componentes que quiere ofrecer a sus alumnos y además realiza el cableado necesario para que el circuito realizado por el alumno en la placa virtual, se convierta en un circuito real a través de la matriz de conmutación. Una vez implementado el circuito, se puede alimentar con la fuente de alimentación de corriente continua o con el generador de funciones (fuente de corriente alterna) y medir la respuesta del circuito utilizando las funcionalidades de osciloscopio y/o multímetro. Todos estos instrumentos están alojados y gestionados por un sistema PXI de National Instruments, que aporta rapidez, robustez y fiabilidad a las medidas realizadas.

Con la configuración actual de VISIR proporcionada por la Universidad de Deusto, se puede realizar el siguiente conjunto de experimentos:

- Asociación de resistencias, experimentación de la Ley de Ohm y la Ley de Kirchhoff con hasta cuatro resistencias (2 de 1kΩ y 2 de 10kΩ). Con estas 4 resistencias, el usuario puede construir cualquier topología. También se puede medir la tensión en todos los nodos y las corrientes al principio de todas las ramas generadas.
- Caracterización de filtros RC y CR: respuesta en frecuencia, frecuencia de corte, medición de Xc, etc.
- Caracterización de diodos, midiendo su curva V-I característica. Se dispone de diferentes conjuntos de diodos.
- Rectificador de media onda con tres tipos diferentes de diodos. También se puede combinar el rectificador con un filtro de salida para obtener un convertidor AC-DC.
- Un conjunto de circuitos con amplificadores operacionales
- Caracterización de las diferentes zonas de trabajo de un BJT

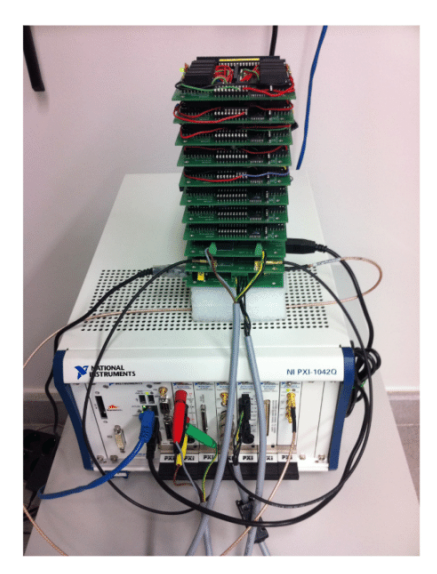

Fig. 2. Matriz de conmutación e instrumentos del VISIR

#### IV. LABORATORIO REMOTO VHDL/FPGA

La lógica programable es uno de los temas clave en el programa de estudios de electrónica digital. La experimentación suele realizarse mediante la implementación de sistemas digitales utilizando tecnología basada enFPGA [4]. El continuo avance de la tecnología provoca la aparición paulatina de nuevos dispositivos que implican la necesidad consiguiente actualización de los laboratorios prácticos. Este problema logístico o de gestión, junto con el exigente proceso de síntesis e implementación requerido en la experimentación con FPGAs, conlleva la necesidad de utilizar software propietario del fabricante del dispositivo que suele requerir un rendimiento considerable del PC sobre el que se ejecuta y que en ocasiones no es multiplataforma.

La característica fundamental del laboratorio remoto WebLab-Deusto FPGA que aquí presentamos y que hemos usado de manera masiva en estos últimos años, está basado en la división de las etapas del flujo de trabajo en tres procesos, todos ellos desarrollables desde el propio laboratorio remoto con el único requisito de un navegador de Internet. Para el desarrollo de las dos etapas iniciales (Análisis de requisitos del proyecto y Diseño del sistema mediante un lenguaje de definición de hardware), el laboratorio remoto proporciona un editor HDL avanzado, junto con un sistema de archivos en la nube para cada usuario (Figura 3). Todos los alumnos pueden tener su IDE online simultáneamente en el que describir el diseño a través de VHDL o Verilog.

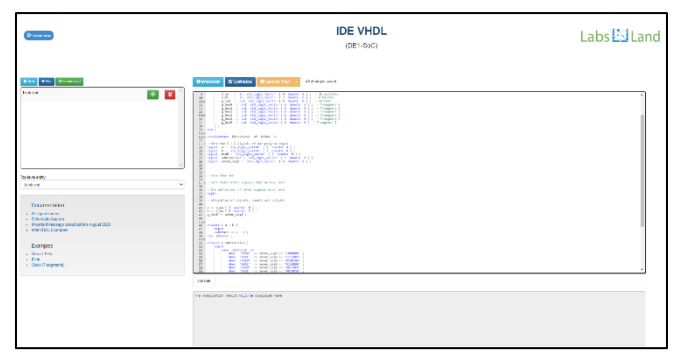

Fig. 3. Interfaz de desarrollo del laboratorio remotos WebLab-Deusto FPGA

Una vez que el estudiante termina la codificación y quiere proceder a la síntesis e implementación del circuito diseñado, debe hacer clic en el botón "Síntesis / Implementación". Esto supone la generación de una nueva tarea en una cola centralizada que puede ser gestionada por un número variable de sistemas distribuidos encargados de la síntesis e implementación de cada tarea. El proceso responsable del tratamiento de las tareas se implementa en forma de docker, permitiendo alterar el número de servicios concurrentes en función de la demanda de los usuarios en cada momento. Durante la síntesis e implementación de un sistema, la consola muestra en tiempo real la salida del sistema encargado del proceso, pudiendo acceder a los ficheros de logs generados y observar los errores y avisos resultantes

Una vez generado correctamente el bitstream, se habilita en el interfaz de usuario el botón "upload into device" para realizar las últimas etapas del flujo de trabajo. A continuación, el alumno puede elegir la instancia de experimentación en la que realizar la programación de la FPGA entre todas las que estén libres en ese momento. En caso de que no haya ninguna instancia disponible, el Sistema de Gestión de Laboratorios Remotos (RLMS) de WebLab Deusto proporciona una cola FIFO que se encarga de gestionar la demanda del alumno

Finalmente, se selecciona una de las instancias disponibles y se programa el dispositivo FPGA adecuado. El alumno dispone de una imagen en tiempo real del sistema de desarrollo donde puede observar su evolución en base a los siguientes periféricos de salida:

- 4 displays de 7 segmentos multiplexados
- 16 diodos LED
- 1 motor DC
- 1 servomotor
- 1 motor paso a paso

Además, el laboratorio dispone de 17 interruptores virtuales y 5 pulsadores que generan los consiguientes estímulos al dispositivo. Por último, un terminal UART ayuda también en la depuración del sistema descrito por el usuario (Figura 4).

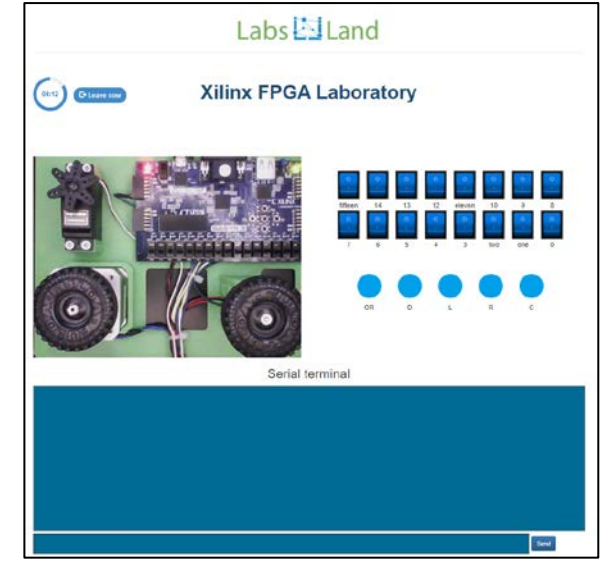

Fig. 4. Interfaz de desarrollo del laboratorio remotos WebLab-Deusto FPGA

# V. METODOLOGIA

Aunque durante el periodo de confinamiento y durante el curso en modalidad de presencialidad adaptada 2020/21 el uso de los laboratorios remotos VISIR y WebLab-Deusto FPGA ha sido intensivo, la forma en la que se ha utilizado es muy similar a la de los años anteriores.

El laboratorio remoto VISIR se ha utilizado en Electrónica, una asignatura básica de primer curso en la que se introduce a los alumnos en los conceptos clave de la electrónica analógica. El laboratorio remoto WebLab-Deusto FPGA se ha utilizado en la asignatura de Dispositivos Lógicos Programables (una asignatura de segundo curso), donde los alumnos aprenden los principales conceptos de estos sistemas y cómo programarlos.

Nuestra aproximación a las experiencias prácticas en la enseñanza de la ingeniería es similar a la de otros profesores, siendo conscientes de que los ejercicios prácticos y los experimentos son fundamentales en cualquier disciplina técnica tanto en el ámbito educativo como en el de la investigación. Utilizando las palabras de Ingvar Gustavsson (inspiradas en Max Planck): ''Experimentar podría compararse con una conversación con la naturaleza. El experimentador pregunta y la naturaleza responde. Lo difícil es formular una pregunta útil y, sobre todo, interpretar la respuesta. La única manera de aprender el lenguaje de la naturaleza es realizando muchos experimentos en laboratorios que pueden ser prácticos o a distancia".

Para ello, la forma más fácil de realizar estas actividades es acudir a laboratorios prácticos, que ofrecen hardware, instrumentos y experimentos reales. Sin embargo, a veces esto no es posible o con un acceso muy limitado, como durante la pandemia, o muchos de estos experimentos requieren instrumentos especiales y caros, o el número de equipos es insuficiente para todos los usuarios potenciales debido a su tamaño o a los requisitos de mantenimiento.

Por otra parte, los laboratorios virtuales, los simuladores y los laboratorios remotos pueden desempeñar un papel fundamental en la enseñanza de áreas específicas de cursos técnicos como la electrónica analógica o digital, y de otras disciplinas como las radiocomunicaciones o el automatismo y el control de la instrumentación. Aunque los laboratorios virtuales pueden utilizarse en determinadas actividades experimentales en las que la simulación puede ser suficiente, no son tan eficaces como los laboratorios en los que los usuarios pueden jugar e interactuar con equipos reales, según los enfoques de aprendizaje por contacto o aprendizaje activo. Además, según el Consejo de Acreditación de Ingeniería y Tecnología (ABET), los ejercicios prácticos deben ayudar a los estudiantes a alcanzar un conjunto de competencias que los laboratorios virtuales no pueden satisfacer [9].

Entonces, dentro del contexto en el que hemos empleado los laboratorios remotos (y durante la pandemia fueron nuestro único recurso), los objetivos eran

*1)* Ofrecer a los alumnos herramientas lo más parecidas a las disponibles en el laboratorio tradicional.

*2)* Permitirles realizar las mismas acciones y conseguir los mismos resultados de aprendizaje.

*3)* Que fueran sencillas e intuitivas de utilizar.

*4)* Que permitieran diferentes grados o niveles de aprendizaje, partiendo de ejercicios sencillos y pudiendo alcanzar niveles de complejidad más elevados.

La forma de utilizar los laboratorios remotos en clase no difiere de la forma de abordar una sesión práctica. En ambas asignaturas, los alumnos reciben el enunciado de las prácticas o ejercicios que deben realizar. Junto a esta información, el profesor realiza una serie de ejemplos previos, tanto de uso del laboratorio remoto como de ejecución de circuitos (VISIR) o programas (WebLab-Deusto FPGA). Para laboratorios, también se ofrecen breves vídeos explicativos que pueden ver cuando lo necesiten. Los estudiantes tienen que completar los ejercicios prácticos, presentando un documento Word, o el profesor les pide que graben un breve vídeo en el que expliquen cómo realizan la práctica.

## VI. RESULTADOS

Como se indica a lo largo de este artículo, tenemos experiencia con los laboratorios remotos desde hace casi 15 años. Sin embargo, ha sido durante la pandemia cuando nos hemos visto obligados a utilizarlos sí o sí al no haber alternativa. Los esfuerzos tanto pedagógicos como tecnológicos nos han permitido demostrar que: los laboratorios remotos son una alternativa válida para la enseñanza de la ingeniería; son lo suficientemente robustos como para soportar miles de conexiones realizadas por cientos de usuarios; permiten obtener los mismos resultados de aprendizaje que los esperados en las sesiones presenciales

También es importante para nosotros la experiencia de los usuarios. Como ejemplo, la siguiente tabla muestra el resultado del cuestionario de satisfacción que compartimos con nuestros alumnos. Está basado en una escala Likert de siete puntos (de 1-muy en desacuerdo a 7-muy de acuerdo) y nos da información cualitativa sobre la percepción de los usuarios acerca de la usabilidad, utilidad, inmersión y satisfacción utilizando nuestros laboratorios remotos. Esta tabla presenta el valor medio obtenido de las encuestas contestadas por los usuarios del laboratorio remoto WebLab-Deusto FPGA en el curso 20/21.

TABLE I. TABLE TYPE STYLES

|                |           | Pregunta                                                                                                    | Media |
|----------------|-----------|----------------------------------------------------------------------------------------------------|-------|
| 1              | US.       | El laboratorio remoto es fácil de usar                                                                             | 6,2   |
| $\overline{2}$ | <b>IM</b> | Usar el laboratorio remoto se parece a estar en un<br>laboratorio real.                                            | 4.6   |
| 3              | <b>IM</b> | Mis interacciones con el laboratorio remoto parecen<br>reales                                                      | 5,1   |
| 4              | UT        | El laboratorio remoto me ayuda a aprender.                                                                         | 6,4   |
| 5              | <b>IM</b> | Cuando uso el laboratorio remoto, me concentro en<br>las tareas encomendadas.                                      | 6,2   |
| 6              | US.       | Puedo predecir el resultado que se obtiene al usar cada<br>elemento de la interfaz del laboratorio remoto          | 5,4   |
| 7              | US.       | El diseño del laboratorio remoto es suficientemente<br>intuitivo de forma que no se requiere ayuda para<br>usarlo. | 6.1   |
| 8              | UT        | El laboratorio remoto cumple con mis requisitos.                                                                   | 5,9   |
| 9              | UT        | El laboratorio remoto me ayuda a aprobar.                                                                          | 6,4   |

Las preguntas 1, 6 y 7 se centran en la usabilidad (US: cuánto de fácil es usar el laboratorio remoto) y dos de ellas son superiores a 6, por lo que en términos generales este laboratorio remoto es fácil de usar desde el punto de vista de los estudiantes.

Las preguntas 4, 8 y 9 se centran en la utilidad (UT: cuánto de útil es usar el laboratorio remoto) y todas ellas son superiores a 6 o están cerca de ello, por lo que este laboratorio remoto es una herramienta útil desde el punto de vista de los estudiantes. La pregunta 9 señala claramente que el laboratorio remoto es necesario para tener éxito en el curso.

Las preguntas 2, 3 y 5 se centran en la inmersión (IM: cuánto se sumerge el estudiante cuando utiliza el laboratorio remoto). Los valores son dispersos pero siempre son superiores a 4. Atendiendo a [10] "La inmersión es un estado psicológico caracterizado por percibirse envuelto, incluido e interactuando con un entorno que proporciona un flujo continuo de estímulos y experiencias", por lo que viendo la pregunta 2 podemos ver que el valor no es bajo, pero comparando este valor con el resto de los valores, se puede decir que los alumnos no sienten tanto que el laboratorio remoto sea real, incluso sabiendo que es real. La inmersión es un campo de investigación interesante en la experimentación a distancia.

Un aspecto importante que queremos destacar es la robustez técnica de los laboratorios remotos que utilizamos. Esto es gracias al apoyo de LabsLand (https://labsland.com/), spin-off del grupo de investigación WebLab-Deusto y encargado de mantener, gestionar y producir laboratorios remotos y fiables para toda la comunidad educativa

## VII. CONCLUSIONES

Los laboratorios remotos VISIR y WebLab-Deusto FPGA forman parte de la cartera disponible de laboratorios remotos comercializados por LabsLand, la spin-off del grupo de investigación WebLab-Deusto de la Universidad de Deusto.

El uso masivo de ambos laboratorios remotos ha sido posible porque ambos son laboratorios remotos estables, eficaces y fiables desde hace más de 10 años en el caso de VISIR y 2 años en el caso de WebLab-Deusto FPGA. Esto hace posible ofrecer este laboratorio remoto de forma profesional y como producto final a instituciones y usuarios interesados en disponer de una instancia de laboratorio remoto VISIR o WebLab-Deusto FPGA o tener acceso a alguna de las instancias actualmente disponibles en el portal LabsLand [11].

Es importante destacar que gracias al repositorio de recursos (laboratorios remotos) que ofrece LabsLand, si los profesores de todo el mundo tienen acceso a estas mismas herramientas, tanto los materiales didácticos como los escenarios de aprendizaje son los mismos. Esta confluencia nos ofrece un escenario único en el que compartir experiencias y conocimientos de forma común. De hecho, muchos de los

circuitos disponibles en VISIR o los ejemplos implementados en la FPGA de WebLab-Deusto son aportaciones de profesores de instituciones distintas a la Universidad de Deusto que ya son usuarios de estos laboratorios remotos.

Desde estas líneas, los autores quieren ofrecer a todos aquellos profesores que quieran conocer los laboratorios remotos, enseñarles a utilizarlos y que vean el potencial que pueden ofrecer en sus asignaturas

### AGRADECIMIENTOS

Este trabajo ha sido posible gracias a la financiación recibida por el grupo de investigación DEUSTEK (ref. IT1078-16) asociado al Sistema Universitario Vasco.

#### **REFERENCES**

- [1] Pester, A., Alves, G.R. "WebLabs in Education". Guest Editorial in the International Journal of Online Engineering (iJOE).Vol.3, No. 2. ISSN: 1861-2121. 2007
- [2] Hardison, J., DeLong, K., Bailey, P.,Harward, V.J. "Deploying Interactive Remote Labs Using the iLab Shared Architecture" in Proceedings of Frontiers in Education (FIE) Conference, pp. S2A-1 S2A-6, October 2008
- [3] J.A. del Alamo, MIT iLabs: towards a community of internet accessible laboratories, Keynote invited paper presented at International Conference on Remote Engineering and Virtual Instrumentation, Porto, Portugal, June 23–24, 2007.
- [4] I. Gustavsson et al., "On Objectives of Instructional Laboratories, Individual Assessment, and Use of Collaborative Remote Laboratories," in IEEE Transactions on Learning Technologies, vol. 2, no. 4, pp. 263-274, Oct.-Dec. 2009. doi: 10.1109/TLT.2009.42.
- [5] G. R. Alves et al., "Spreading remote lab usage a system A community — A Federation," 2016 2nd International Conference of the Portuguese Society for Engineering Education (CISPEE), Vila Real, 2016, pp. 1-7. doi: 10.1109/CISPEE.2016.7777722.
- [6] F. Garcia-Loro et al., "PILAR: a Federation of VISIR Remote Laboratory Systems for Educational Open Activities," 2018 IEEE International Conference on Teaching, Assessment, and Learning for Engineering (TALE), Wollongong, NSW, 2018, pp. 134-141. doi: 10.1109/TALE.2018.8615277.
- [7] J. Garcia-Zubia, J. Cuadros, S. Romero, U. Hernandez-Jayo, P. Orduña, ML. Güenaga, L. Gonzalez-Sabate and I. Gustavsson, "Empirical Analysis of the Use of the VISIR Remote Lab in Teaching Analog Electronics," 2017, Trans. On Education, Vol. 7, Issue 2, pp:149-156, doi: 10.1109/TE.2016.2608790.
- [8] M. Marques, M. Viegas, M. Costa-Lobo, A. Fidalgo, G. Alves, J. Rocha, "How Remote Labs Impact on Course Outcomes: Various Practices Using VISIR," 2014, Trans on Education, Vol. 57, Issue 3, pp: 151-159, doi: 10.1109/TE.2013.2284156.
- [9] S. A. Al-Yahya and M. A. Abdel-Halim, "A successful experience of ABET accreditation of an electrical engineering program," IEEE Trans. Educ., vol. 56, no. 2, pp. 165–173, May 2013.
- [10] Witmer, B. G., Jerome, C. J., & Singer, M. J. (2005). The factor structure of the presence questionnaire. Presence: Teleoperators & Virtual Environments, 14(3), 298-312.
- [11] P. Orduña, L. Rodriguez-Gil, J. Garcia-Zubia, I. Angulo, U. Hernandez and E. Azcuenaga, "LabsLand: A sharing economy platform to promote educational remote laboratories maintainability, sustainability and adoption," 2016 IEEE Frontiers in Education Conference (FIE), Erie, PA, USA, 2016, pp. 1-6. doi: 10.1109/FIE.2016.7757579..